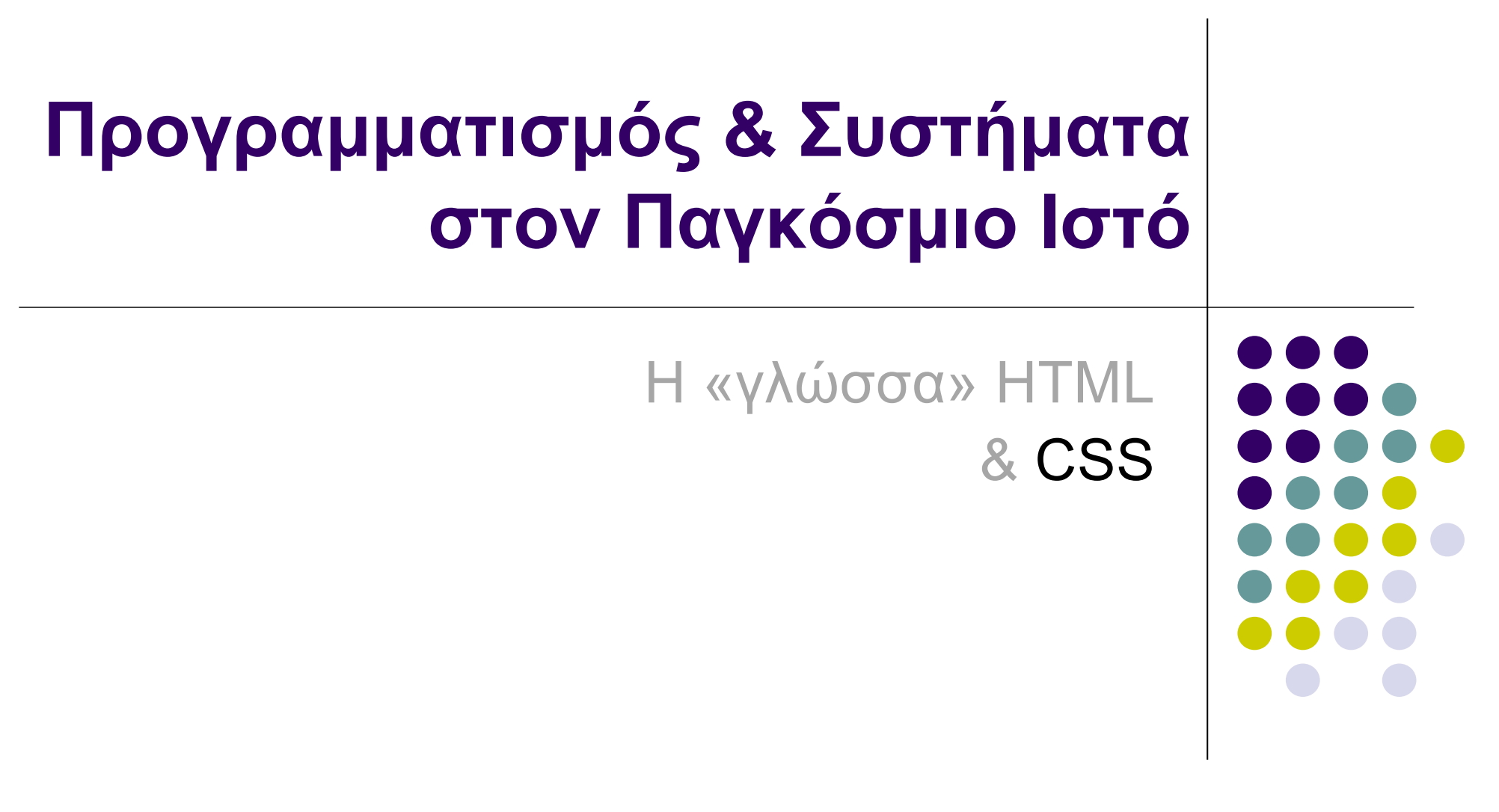

#### **Cascading Style Sheets**

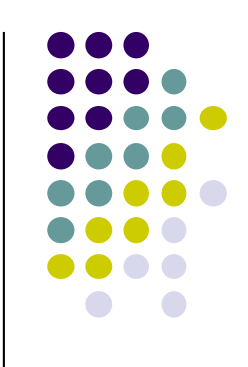

- **Καθορίζουν το style, τη δομή και τη θέση των** στοιχείων μέσα στο αρχείο
- **Κάνουν εφικτό το διαχωρισμό της εμφάνισης των** δεδομένων και των ίδιων των δεδομένων
- Ο valid τρόπος για μορφοποίηση!
- **.** Σύνταξη
	- l selector {property: value**;** property2: value2}
		- [selec](https://www.w3schools.com/cssref/css_selectors.asp)tor : html tag {body, p, h1,...}, class name, id ...
		- l property : το χαρακτηριστικό που θέλουμε να αλλάξουμε
			- color, font-family, text-align

#### **Τρόποι εισαγωγής style sheet**

- Inline styles
	- Καθορίζει το style για συγκεκριμένα elements
	- Χρήση του attribute "style" μέσα σε tag
	- **· Μπορεί να καθορίσει πολλά properties**
- Internal styles sheets
	- Ορίζεται μέσα στο <head> με το tag <style>
	- l Επηρεάζει τα elements στα οποία αναφέρεται
- External style sheets
	- **Δημιουργία ξεχωριστού αρχείου css με το οποίο** συνδέεται το html αρχείο
	- Ιδανικό όταν το ίδιο style sheet εφαρμόζεται σε περισσότερα από ένα αντικείμενα

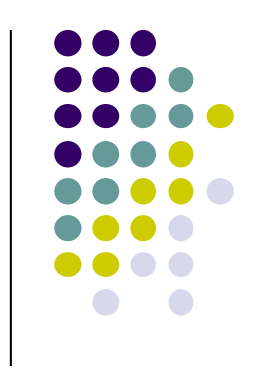

#### **Inline styles**

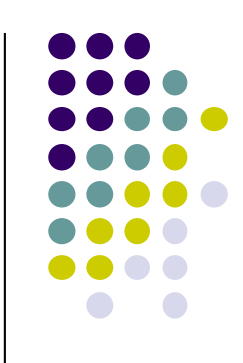

<p>This text does not have any style applied to it.</p>

 $\epsilon$  style = "font-size: 20pt">This text has the  $\epsilon$  em>fontsize</em>style applied to it, making it 20pt.</p>

<p style = "font-size: 20pt**;** color: #0000ff">This text has the <em>font-size</em> and <em>color</em> styles applied to it, making it 20pt. and blue.</p>

Μονάδα μέτρησης pt (point): Ισούται με το 1/72 της ίντσας

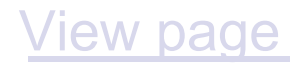

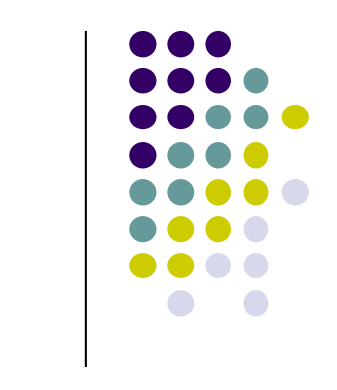

#### **Internal style sheets**

```
<head>
  <style type = "text/css">
      em { background-color: #8000ff; color: white } 
      h1 { font-family: arial, sans-serif }
      p { font-size: 14pt }
      .special { color: blue } 
 </style>
</head>
```

```
class attribute : <p class="special">...</p>
```
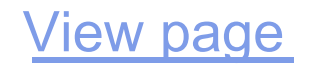

#### **Internal style sheets 2**

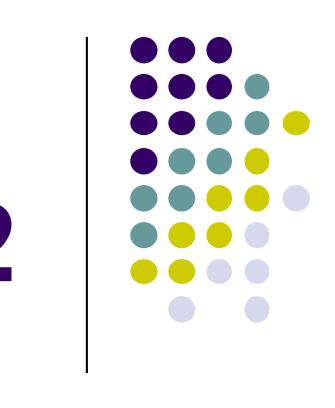

<h1 class = "special">CSS Text</h1>

<p>Text properties allow you to control the appearance of text. ... </p>

<h1>CSS Fonts</h1>

<p class = "special">The Font properties allow you to change the <em>font family, boldness, size, and the style</em> of a text.</p>

# **Μερικά παραδείγματα**

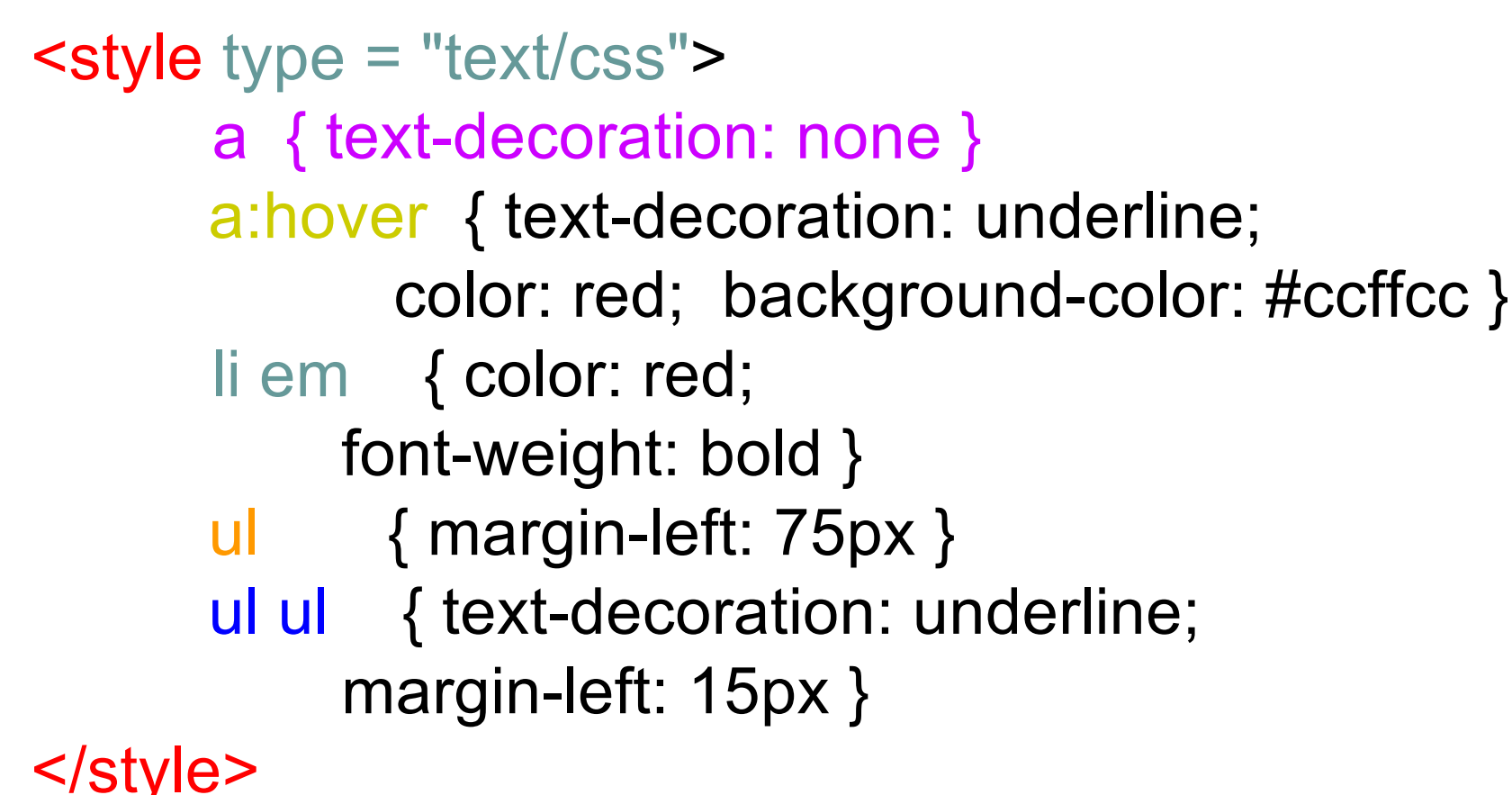

Px (pixel): Είναι σχετικό για κάθε σύστημα

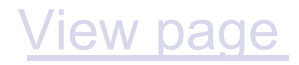

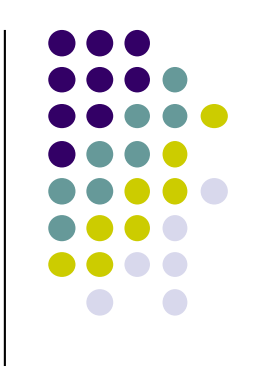

#### **External style sheets**

<head>

<title>External Style Sheets</title>

<link rel = "stylesheet" type = "text/css" href = "styles.css">

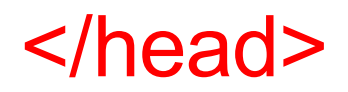

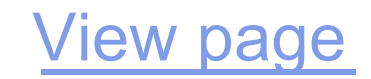

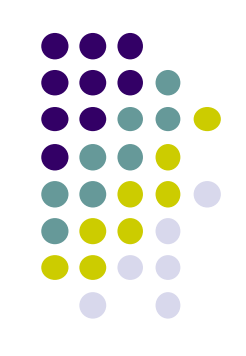

#### **CSS Units**

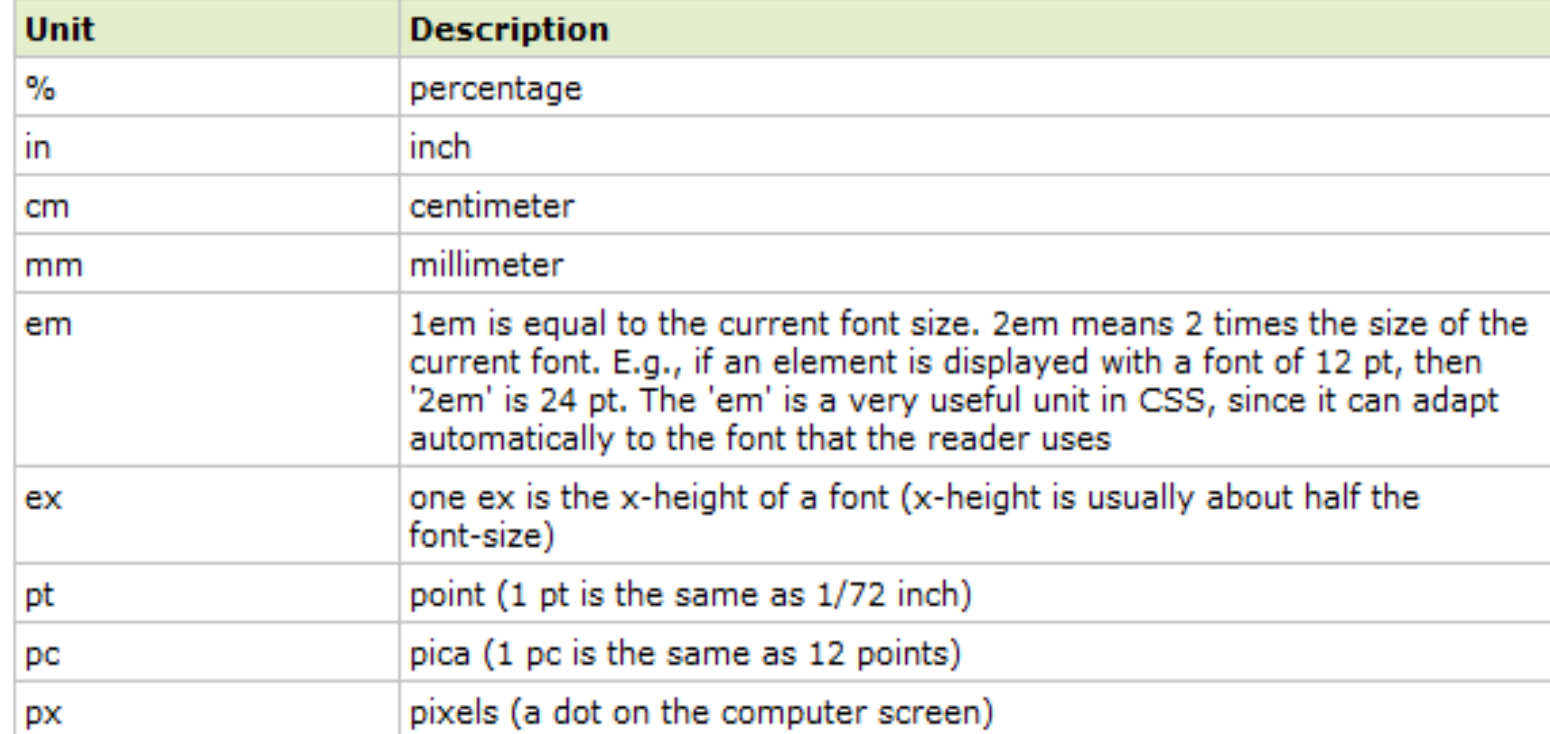

#### [W3C CSS units example](https://www.w3.org/Style/Examples/007/units.en.html)s

#### **CSS Box Model**

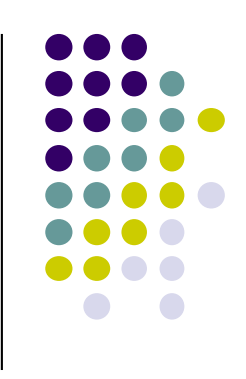

- **.** Όλα τα HTML στοιχεία θεωρούνται ως boxes.
- l Ιεραρχία HTML μεταξύ των στοιχείων στο CSS
- [Demonstrating the box mod](https://www.w3schools.com/css/tryit.asp?filename=trycss_boxmodel)el

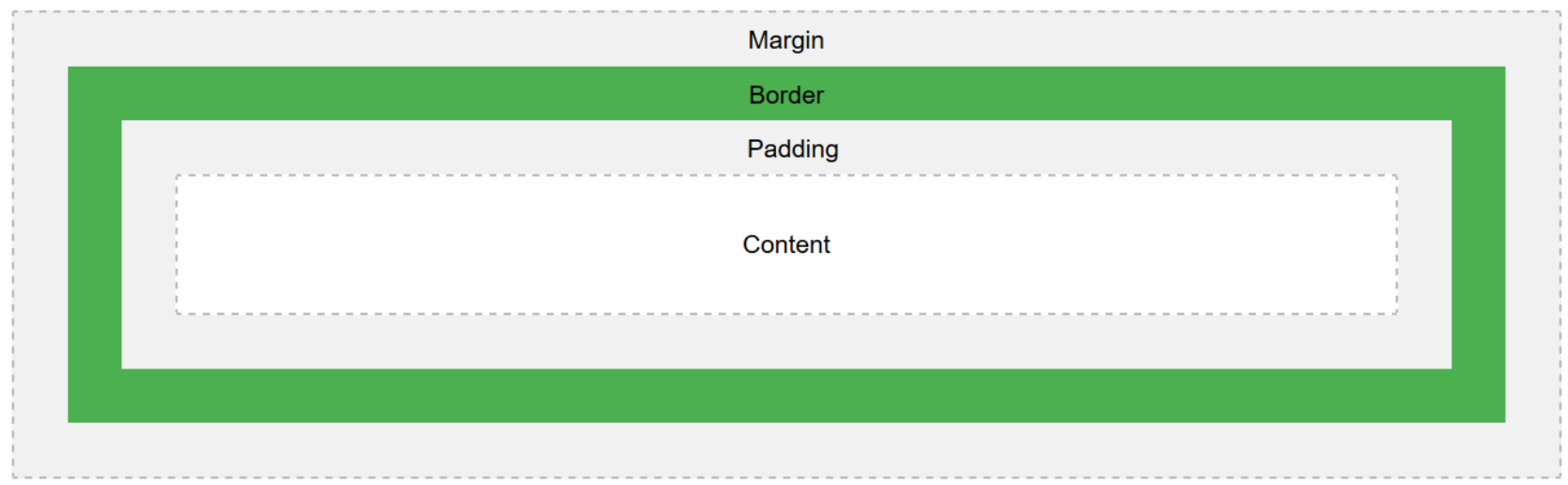

## **Τοποθέτηση στοιχείων (positioning)**

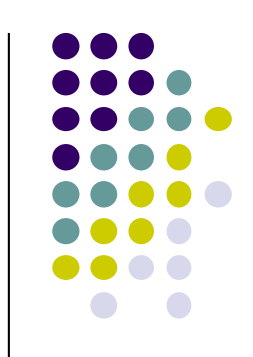

- **· Static: τοποθέτηση πάντα με βάση την κανονική ροή** της σελίδας. Η προκαθορισμένη τοποθέτηση για τα html στοιχεία.
- **· [Fix](http://www.w3schools.com/css/tryit.asp?filename=trycss_position_fixed)ed: τοποθέτηση σε σχέση με το παράθυρο του** browser.
- [Absolu](http://www.w3schools.com/css/tryit.asp?filename=trycss_position_absolute)te: τοποθέτηση σε σχέση με το πρώτο parent element που έχει τοποθέτηση διαφορετική από static, αλλιώς σε σχέση με το <html>
- **· [Relati](http://www.w3schools.com/css/tryit.asp?filename=trycss_position_relative)ve: τοποθέτηση σε σχέση με την κανονική θέση** του στοιχείου.
- **Αφού δοθεί τιμή στο positioning τα στοιχεία** τοποθετούνται με τις ιδιότητες top, bottom, left, right

## **Απόλυτη τοποθέτηση στοιχείων**

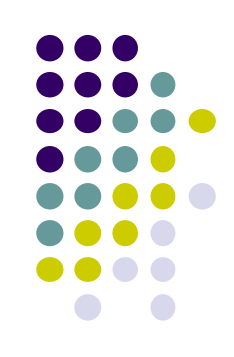

<p><img src = "images/i.gif" style = "position: absolute; top: 0px; left: 0px; z-index: 1" alt = "First image"></p>

 $\epsilon$  style = "position: absolute; top: 50px; left: 50px; z-index: 3; font-size: 20pt;">Positioned Text</p>

<p><img src = "images/circle.gif" style = "position: absolute; top: 25px; left: 100px; z-index: 2" alt = "Second image"></p>

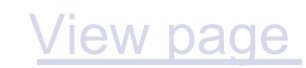

## **Σχετική τοποθέτηση στοιχείων**

- .super { position: relative; top: -1ex }
- .sub { position: relative; bottom: -1ex }
- .shiftleft { position: relative; left: -1ex }
- .shiftright { position: relative; right: -1ex }

em: the 'font-size' of the relevant font ex: the 'x-height' of the relevant font

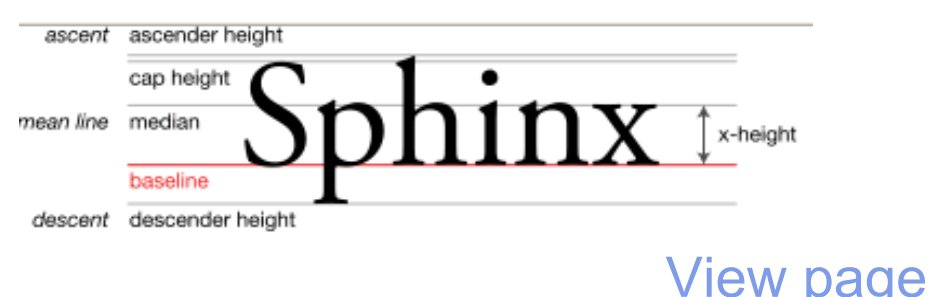

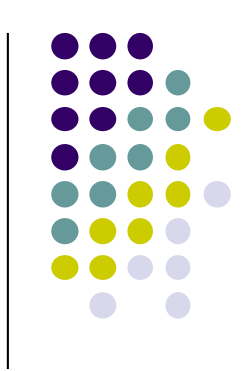

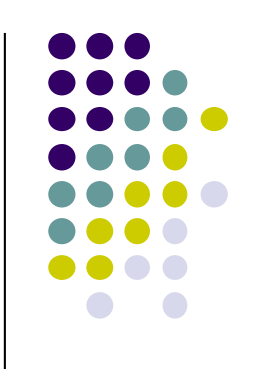

## **Διαστάσεις αντικειμένων**

```
<style type = "text/css">
   div { background-color: #ffccff;
       margin-bottom: .3cm }
```
</style>

….

```
<div style = "width: 80%; text-align: center">
 Here is some CENTERED text that goes in a box 
 which is set to stretch across eighty percent of 
 the width of the screen.</div>
```
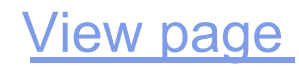

#### **Borders**

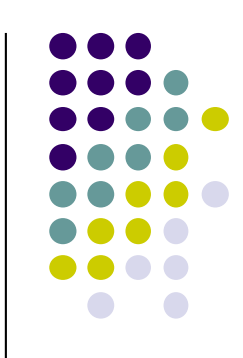

border-width: {thick (παχύ), medium, thin (λεπτό) } border-style: {groove(αυλάκι), dotted, solid,… } border-color

\*border-{top, left, right, bottom}-width

[View pag](ch04/12/borders.html)e

#### **Responsive Web Design**

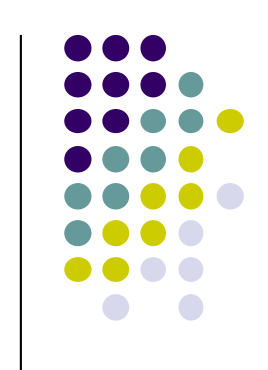

- Η πρακτική της δημιουργίας ενός website κατάλληλο για οποιαδήποτε συσκευή, ανεξάρτητα από το μέγεθος της οθόνης
- Responsive vs Mobile: ο 2<sup>ος</sup> όρος αναφέρεται στη δημιουργία άλλης έκδοσης του website για κινητές συσκευές. Στο responsive design έχουμε ένα website που η εμφάνισή του προσαρμόζεται στα χαρακτηριστικά της συσκευής.

## **Τεχνικές**

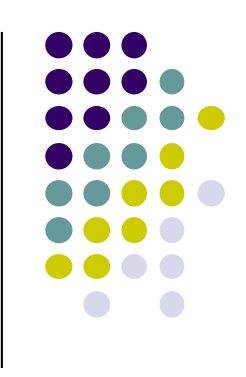

#### $\bullet$  Flexible layout

- $\bullet$  The practice of building the layout of a website with a flexible grid, capable of dynamically resizing to any width. Flexible grids are built using relative length units, most commonly percentages or em units.
- Media Queries
	- Media queries provide the ability to specify different styles for individual browser and device circumstances, the width of the viewport or device orientation for example.
- $\bullet$  Flexible Media
	- Images, videos, and other media types need to be scalable, changing their size as the size of the viewport changes.

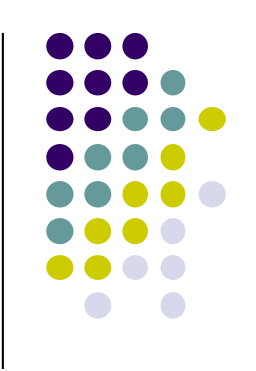

#### **Flexible Layout**

#### **Flexible Grid Demo**

100% WI DE CONTAI NER

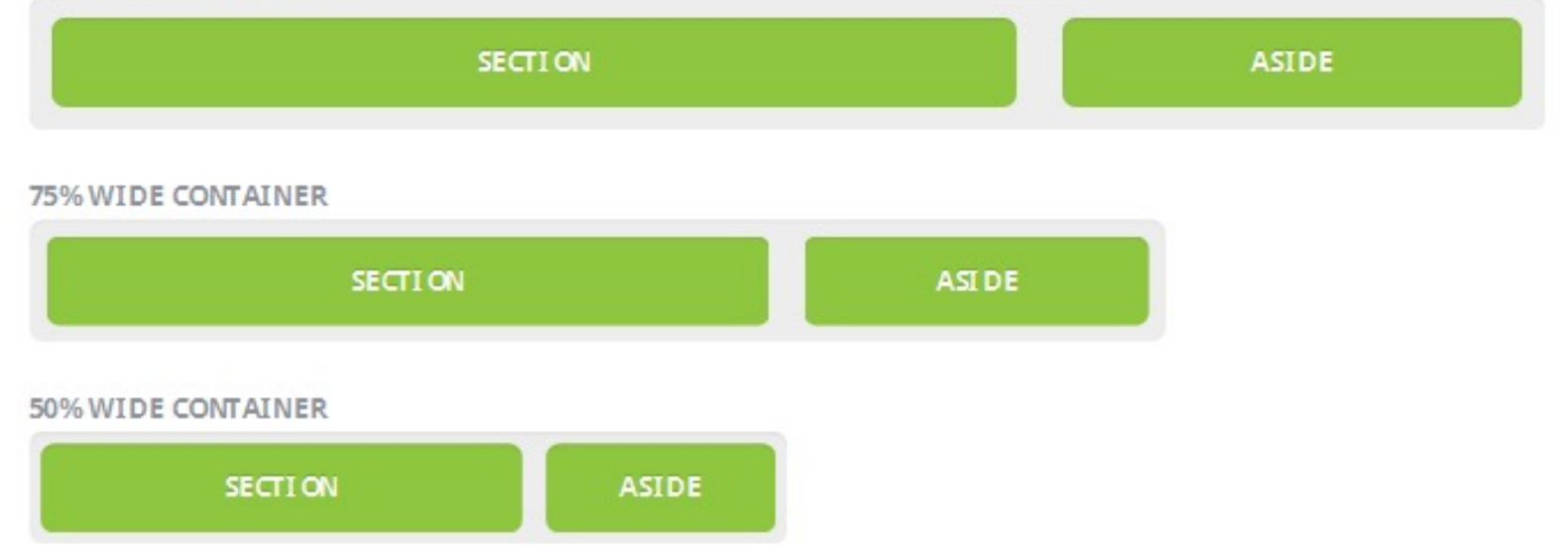

#### **Media Queries**

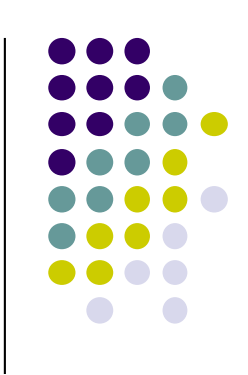

 $\bullet$  @media: all, screen, print, tv, 3d-glasses (html5)

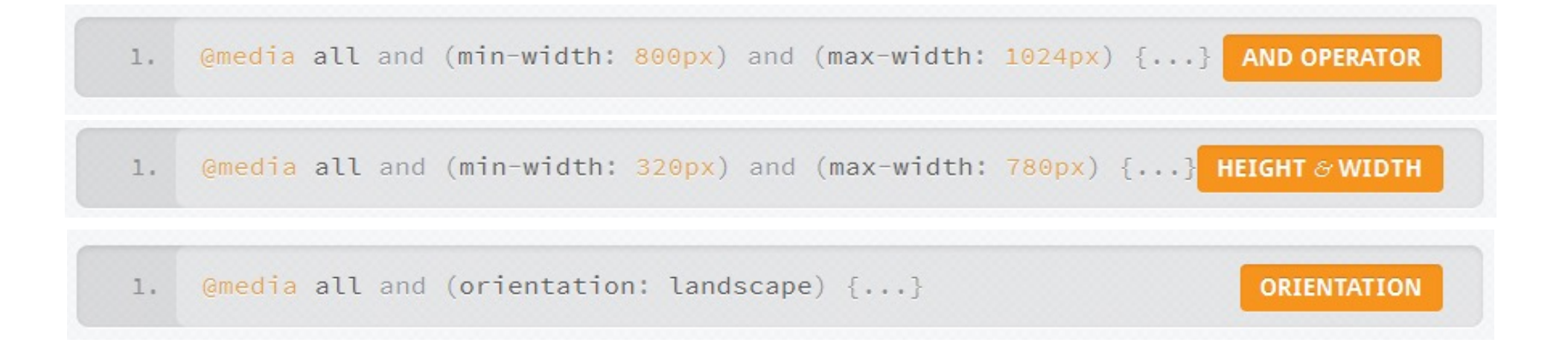

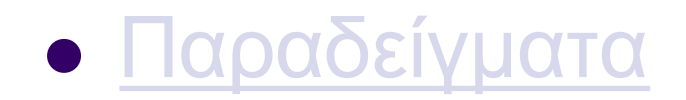

#### **Flexible Media**

img, video, canvas { max-width: 100%;  $\}$ 

75% WIDE CONTAINER

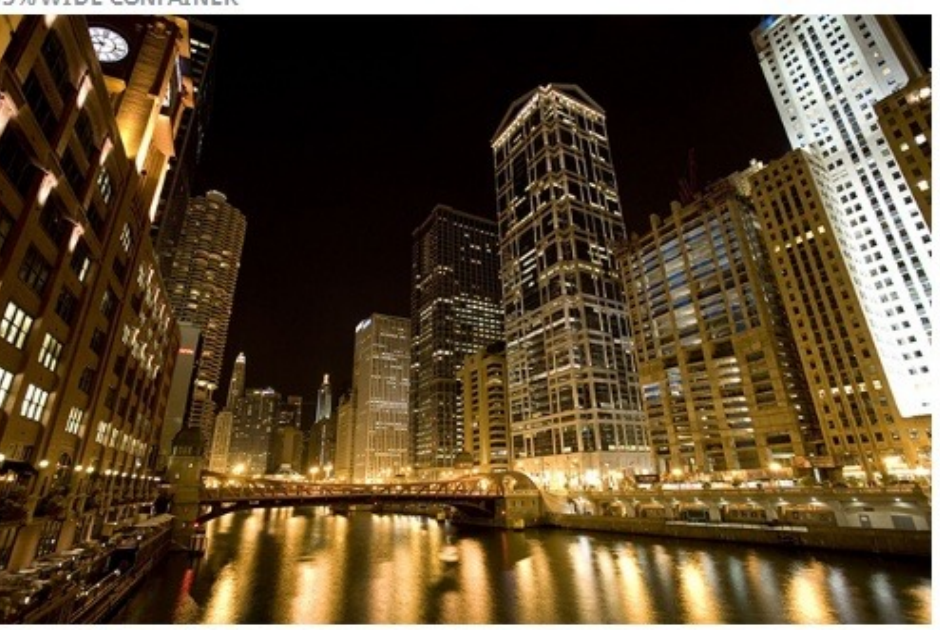

50% WIDE CONTAINER

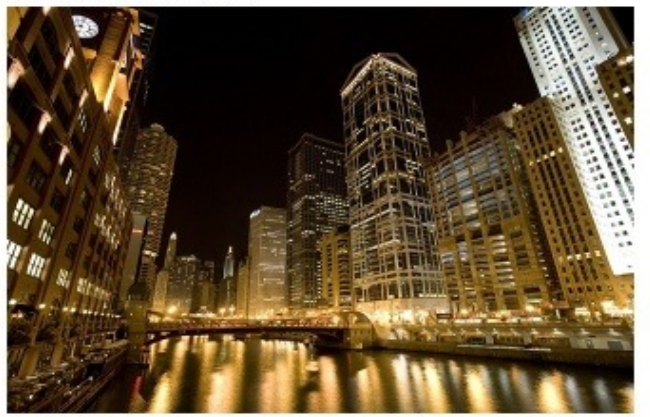

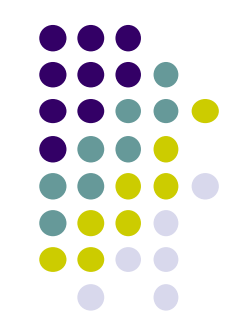

#### **Παράδειγμα**

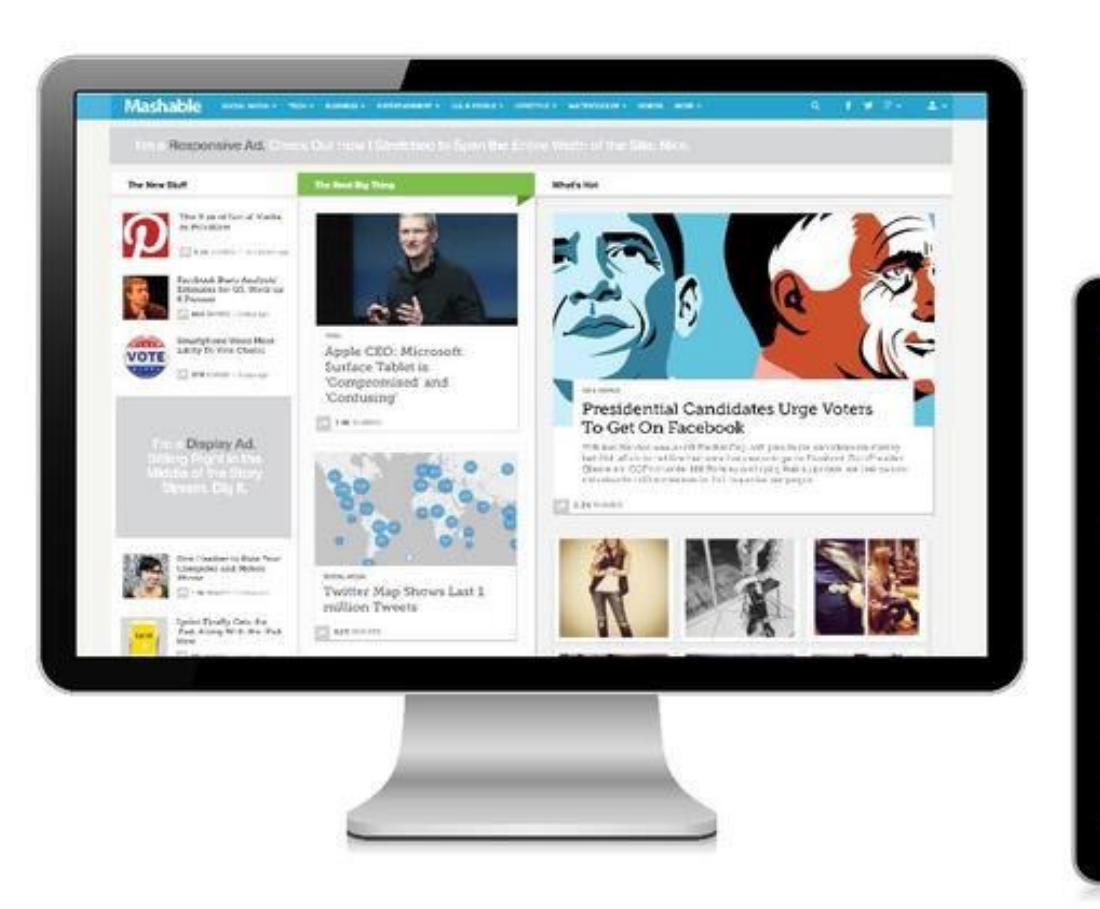

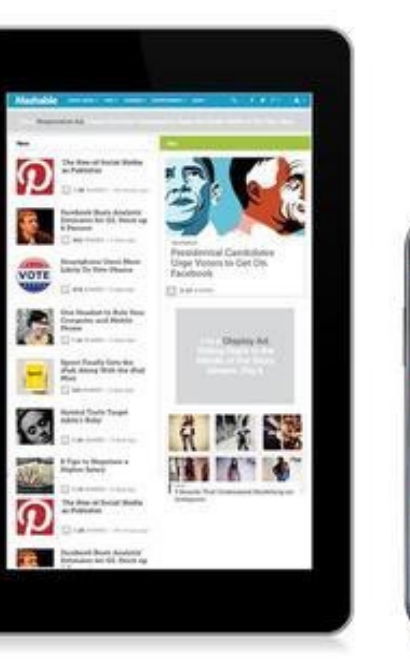

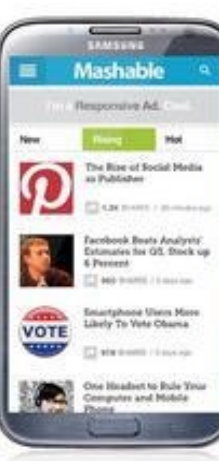

• Tutorial: http://learn.shayhowe.com/advancedhtml-css/responsive-web-design

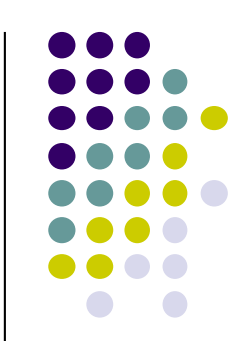

#### **Παράδειγμα non-responsive website**

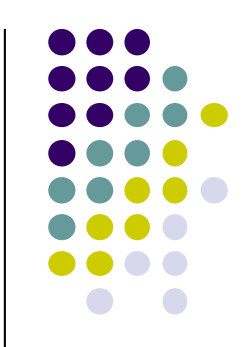

- [https://dequeuniversity.com/library/responsiv](https://dequeuniversity.com/library/responsive/1-non-responsive)e/ 1-non-responsive
- **Οριζόντιο scrolling**

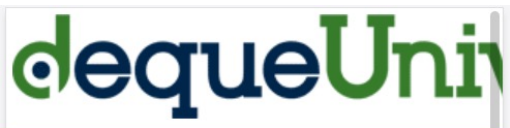

**Learn about Accessibility** 

This is an Example of **Design** 

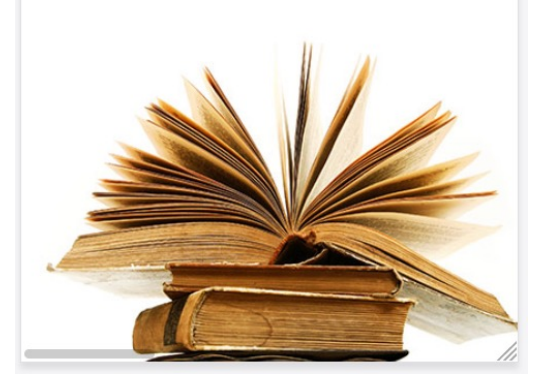

#### **Προσβασιμότητα**

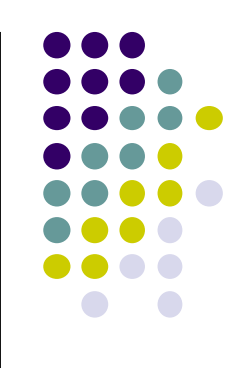

- Σχεδίαση websites ώστε να μπορούν να χρησιμοποιηθούν από άτομα με αναπηρίες
- [W3 Web Accessibility Initiative \(WA](https://www.w3.org/WAI/fundamentals/accessibility-intro/)I)
- [Web Content Accessibility Guidelines \(WCAG](https://www.w3.org/WAI/standards-guidelines/wcag/))
- <sup>l</sup> Ν.4591/2019: ενσωμάτωση οδηγίας της Ε.Ε. για την προσβασιμότητα ιστότοπων και mobile apps των δημόσιων φορέων
- Accessibility checkers: π.[χ. WebAIM WAV](https://wave.webaim.org/)E

# **Διάταξη περιεχόμενου**

Rian Milnes

 $\circ$ Proto

DYstratory @

**Broem Mile** 

Foul

LORAL ISLIM DONE

BLUTE (SO) CONTROLLER DE HOME

Map

Friend

 $\int_{\infty}$ 

MEDDEF

Settings

5010

TORONTO.CA

CO CHAT

Friends

CLOSE

Á

David Karolin

B.

B NUTCE

Willing on Antonio

 $\bigcirc$ 

**BLACK** 

@ Help &

No rew me

Chat with

Chose Family

Francis

Friend

Chose French

B Eddie Lee

Storm aver.

Jean midt

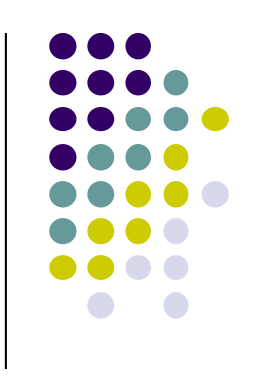

## **Διάταξη περιεχόμενου**

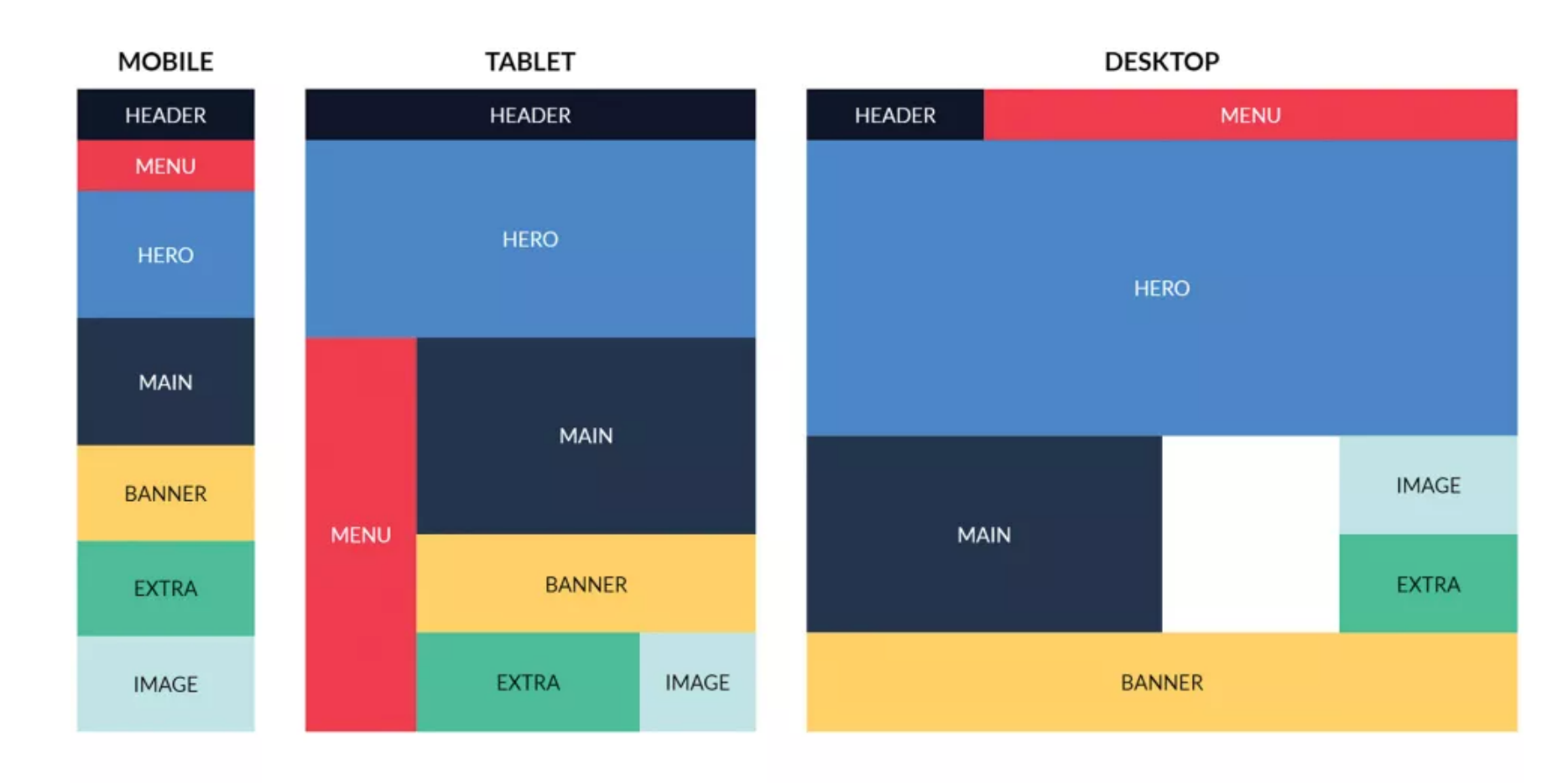

#### **Twitter Bootstrap**

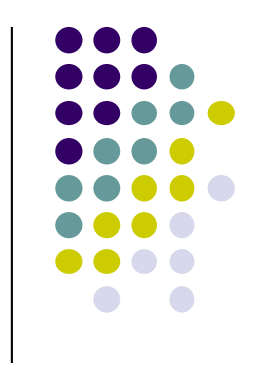

- **· Από τα δημοφιλέστερα UI toolkits**
- l Δημιουργήθηκε από 2 υπαλλήλους στην Twitter το 2011
- Λόγος:
	- l Υπήρχε η ανάγκη για ένα πρότυπο στην front-end εργαλειοθήκη που θα ακολουθούσαν όλοι στην εταιρία

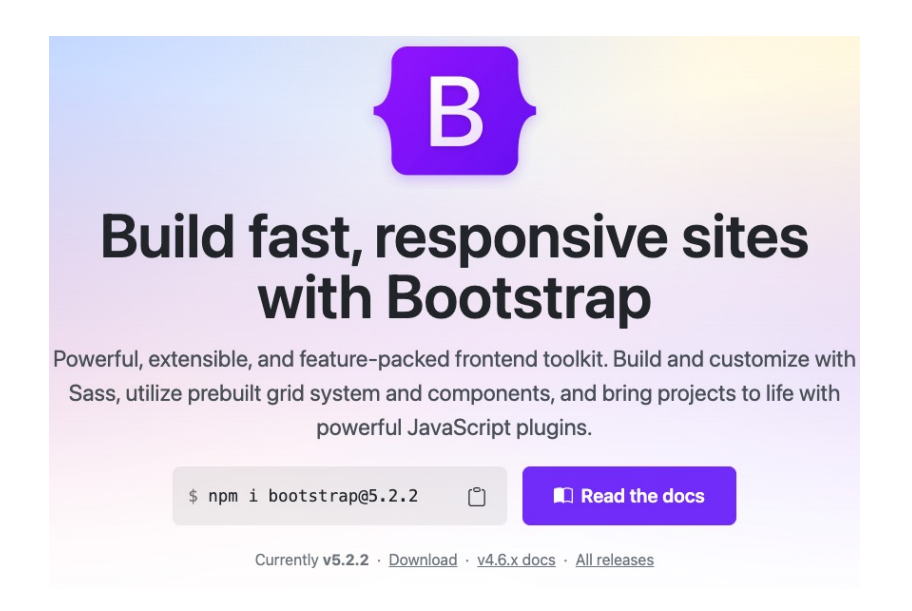

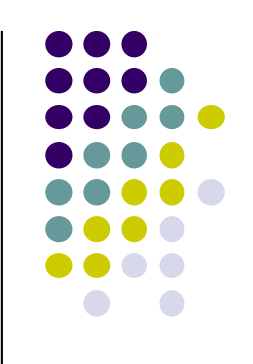

#### **Bootstrap layout system**

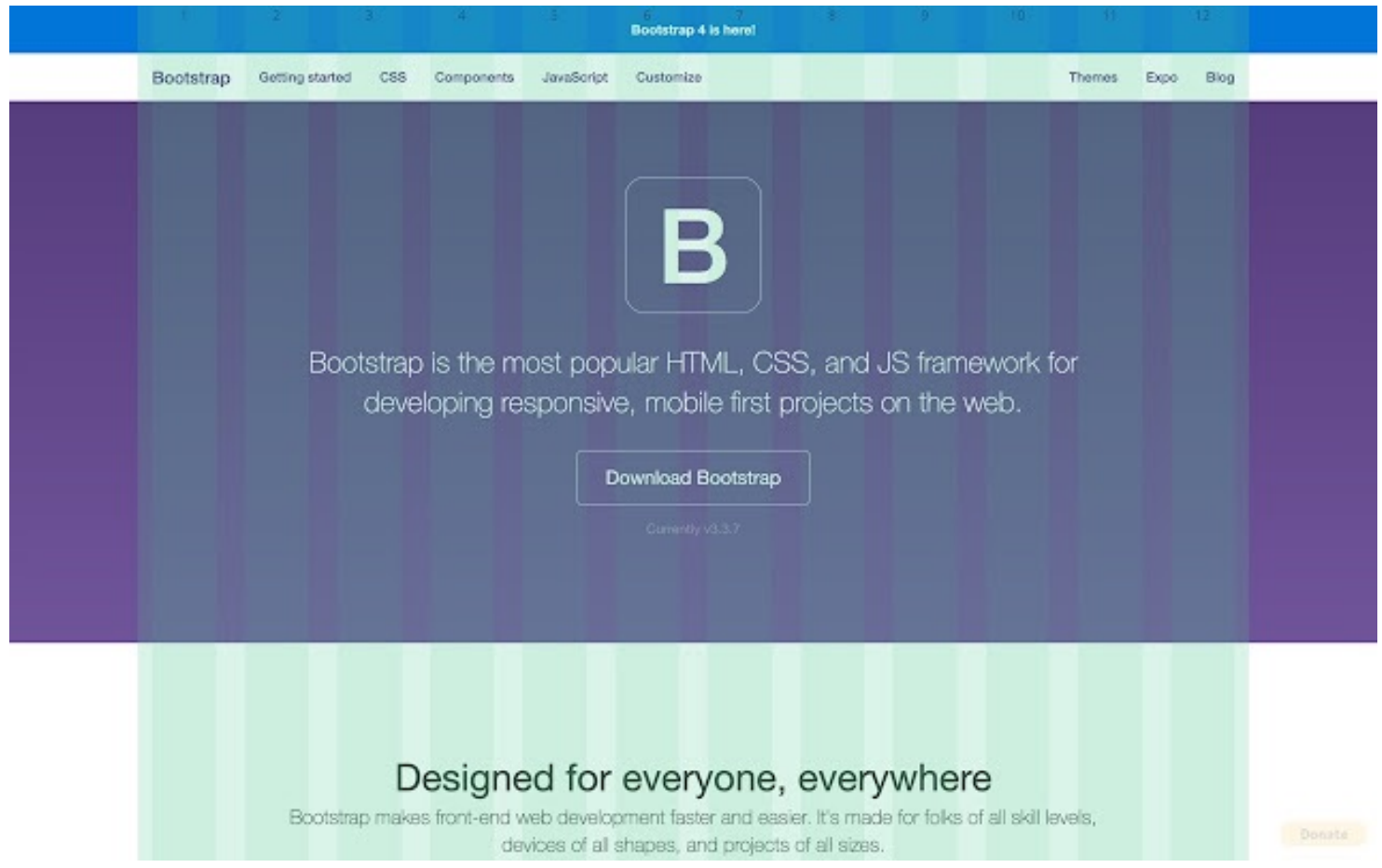

#### **Τι περιλαμβάνει**

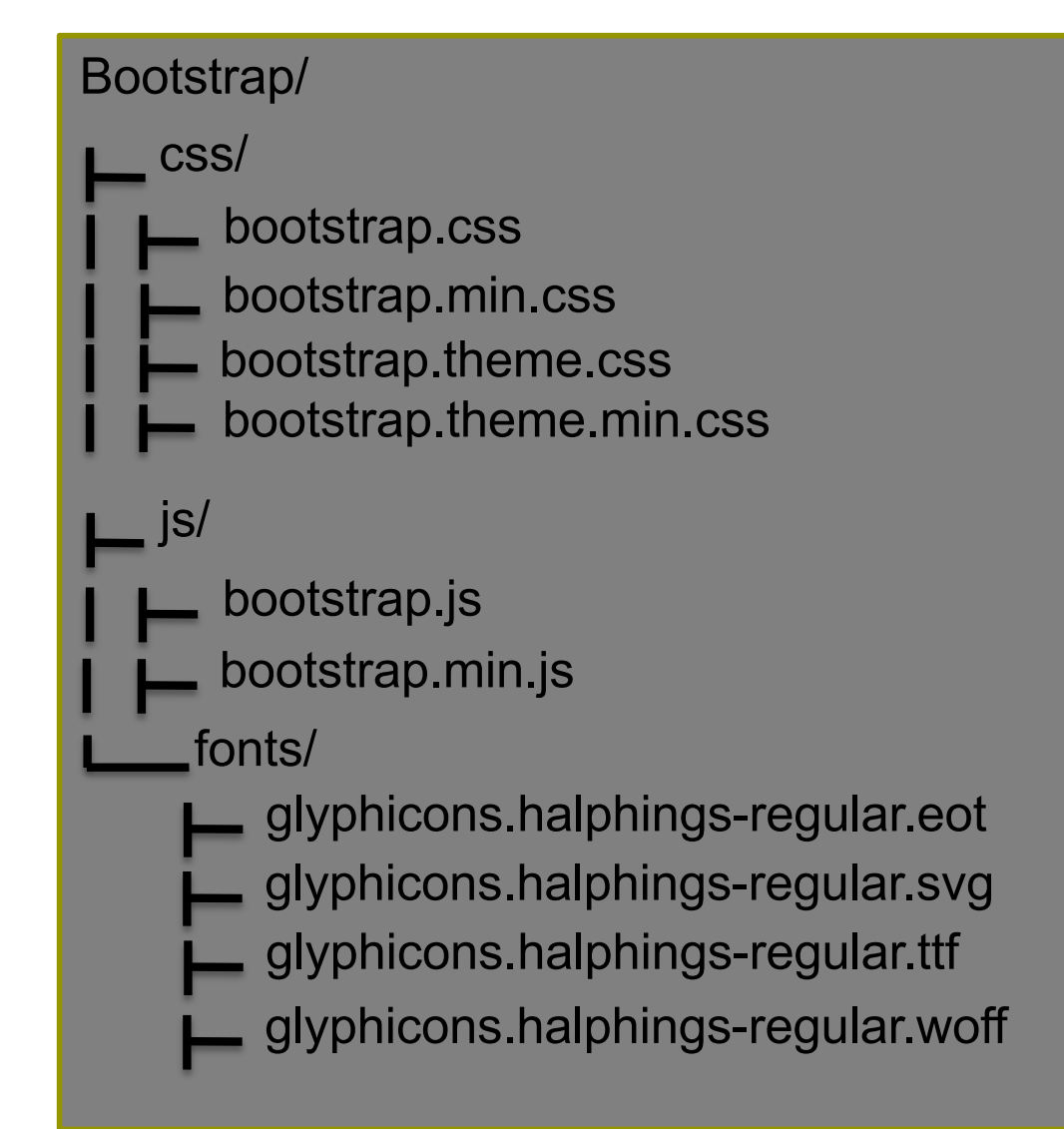

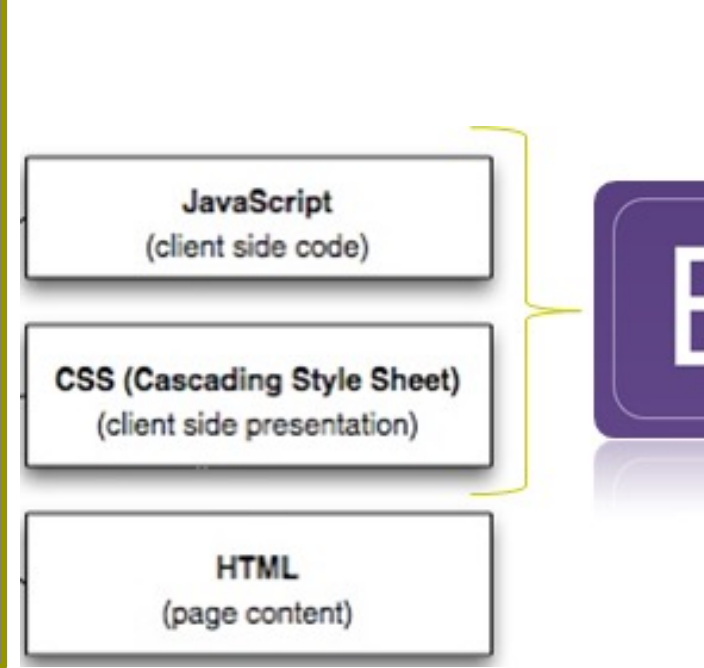

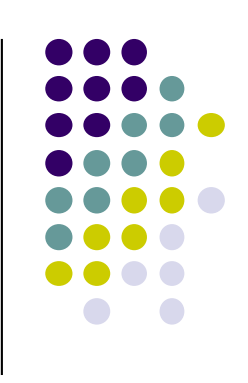

# **Χαρακτηριστικά (1/3)**

- Responsive
- $\bullet$  Mobile first\*
- **Σύνολα από HTML στοιχεία και συνδυασμούς τους**
- Διάφορα θέματα (templates)
- **Ενσωματωμένος μηχανισμός για την τοποθέτηση** HTML στοιχείων σε πλέγμα
- Παρέχει την Javascript
- **Επιταχύνει την διαδικασία δημιουργία σελίδας**

#### **Mobile first**

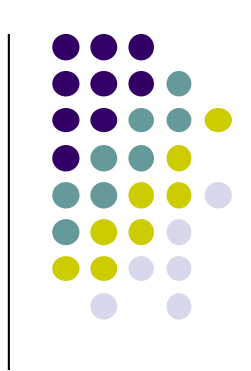

- Η διαδικασία κατά την οποία χτίζουμε κάτι με βασικό κριτήριο να εμφανίζεται και να παίζει καλά πρώτα σε μικρές οθόνες.
- l Όσο μεγαλώνει η οθόνη, πρόσθετοι κανόνες δημιουργούνται για να υποστηρίξουν και τα μεγαλύτερα μεγέθη.
	- l Πρόσθετοι κανόνες με χρήση των **media queries**

# **Χαρακτηριστικά (2/3)**

- l Παρέχει CSS κλάσεις για :
	- Alignment
	- $\bullet$  Transformation
	- **Blockquotes**
	- Description
	- **Code**
	- **Tables**
	- Forms
	- **Buttons**
	- Images

 $\ldots$ 

# **Χαρακτηριστικά (3/3)**

- Παρέχει τα παρακάτω components:
	- **Dropdowns**
	- $\bullet$  Input groups
	- Navbar
	- **Carousel**
	- Alerts
	- Progress bars
	- List group
	- Panels

 $\ldots$ 

Responsive embed

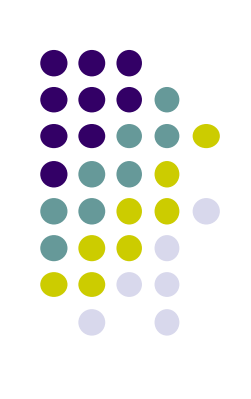

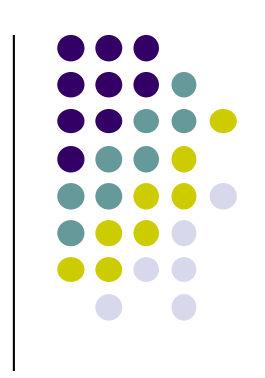

# **Πότε αξίζει η χρήση Bootstrap**

- l Όταν πιέζει ο χρόνος
- Όταν ο σχεδιασμός απαιτεί την χρήση grid (πλέγμα)
- l Όταν είναι απαραίτητο να υποστηρίζει όλα τα μεγέθη οθονών
- l Όταν δεν απαιτείται να είναι συμβατό με IE6 (internet explorer 6)

# **Χρήση Bootstrap (1/2)**

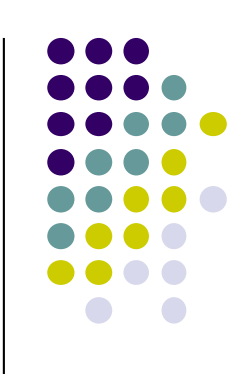

#### **.** Χρήση στην σελίδα/εφαρμογή μας:

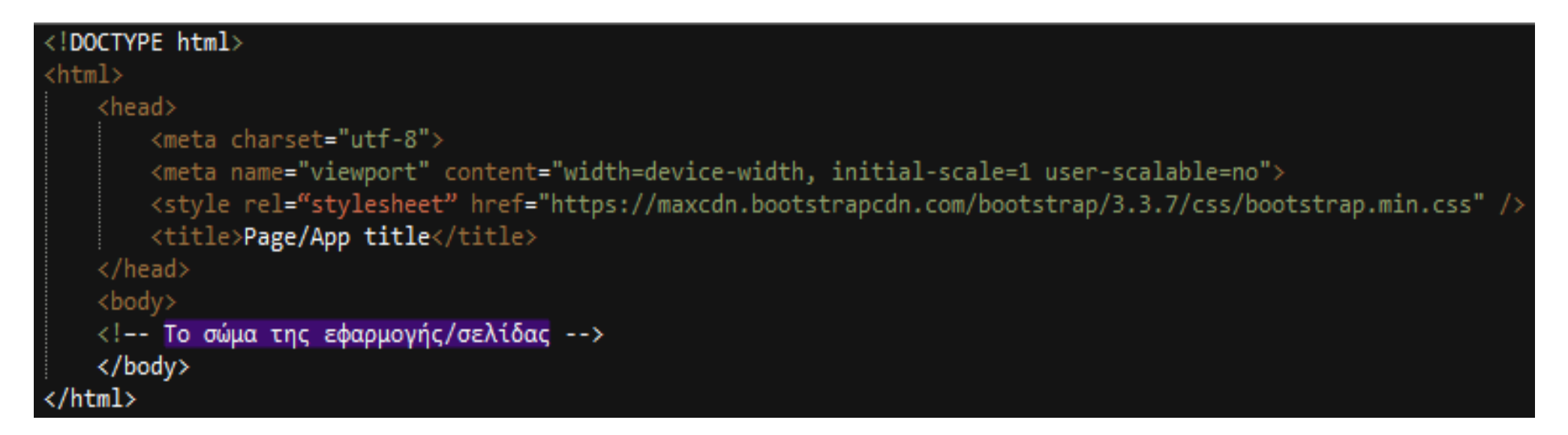

Γιατί βάζουμε το CSS μέσα στο <HEAD> στοιχείο?

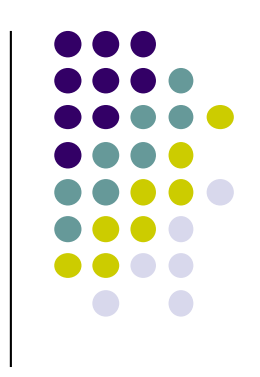

## **Χρήση Bootstrap (1/2)**

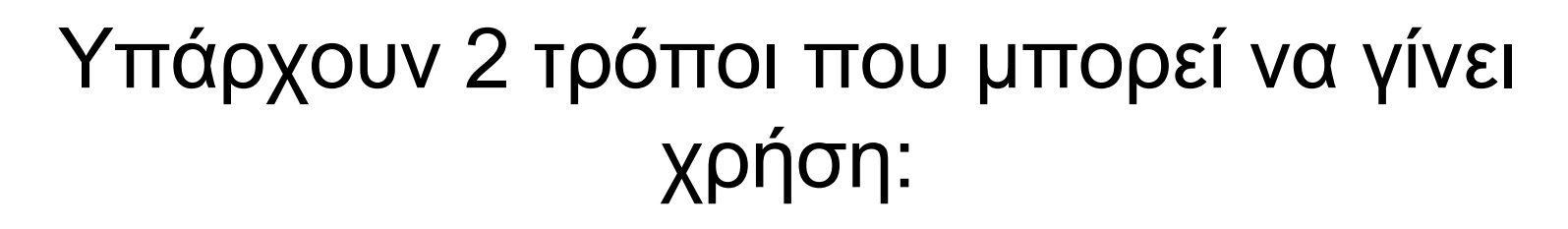

Χρήση συγκεκριμένων στοιχείων (όπως το grid)

Χρήση όλων των δυνατοτήτων που παρέχει

**Γενικά ξεκινάμε με τα πολύ βασικά και χτίζουμε και βελτιώνουμε όσο υλοποιούμε**

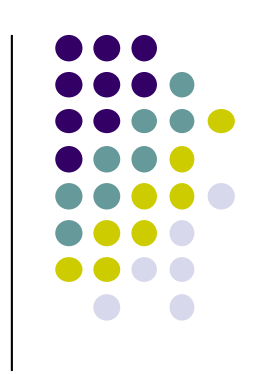

#### **Bootstrap Grid (1/4)**

#### **.** Σύστημα [Gr](https://www.w3schools.com/bootstrap/bootstrap_grid_system.asp)id 12 στηλών

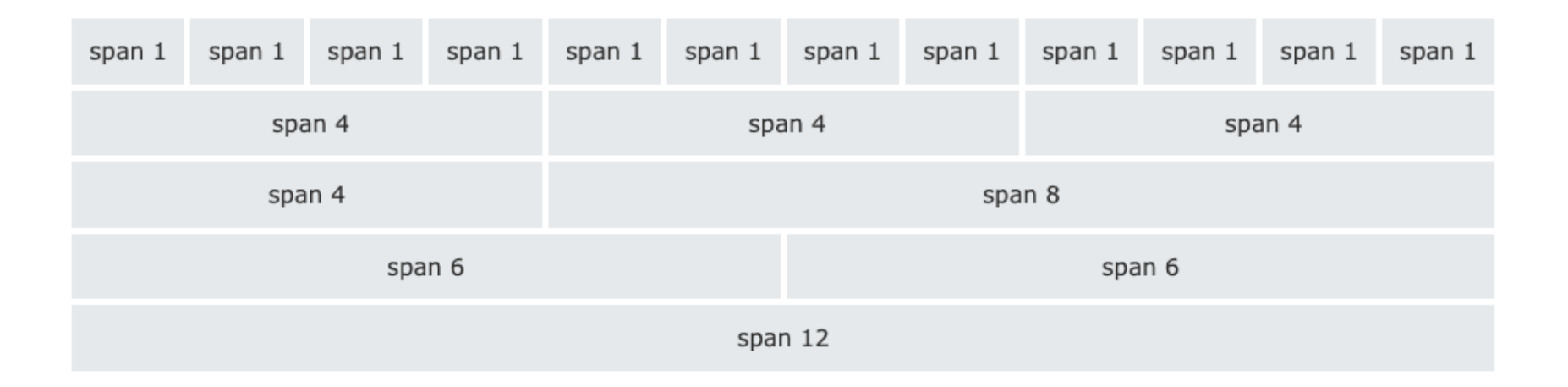

# **Χρήση του Grid (2/4)**

- **Υπάρχουν 6 συστήματα** πλέγματος στο Bootstrap, με μόνο στοιχείο διαφοροποίησης το viewport
- **Breakpoint** 
	- **· πλάτος οθόνης που** καθορίζει πως συμπεριφέρεται ένα responsive website
		- <sup>l</sup> δηλ. πότε αποφασίζεται να αλλάξει το layout.

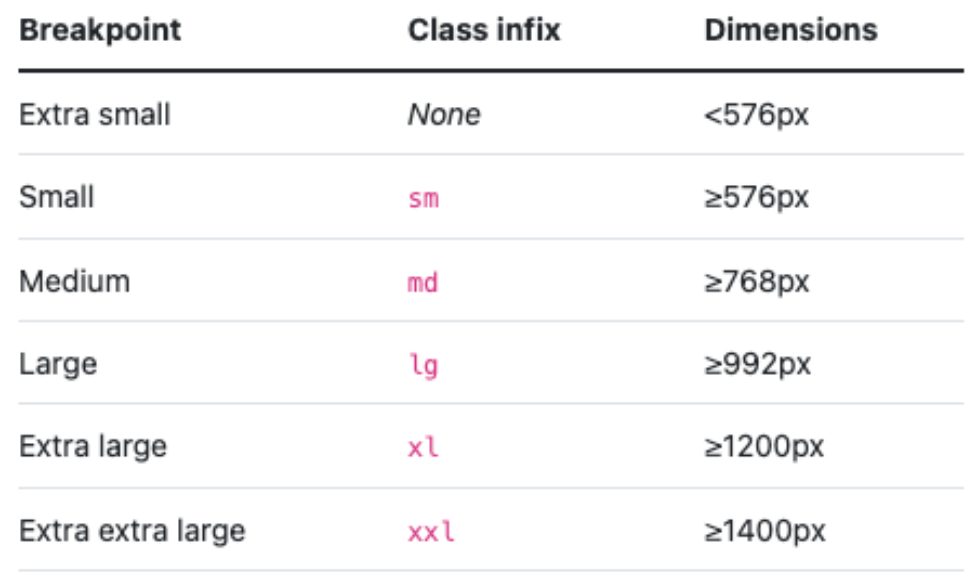

## **Χρήση του Grid (3/4)**

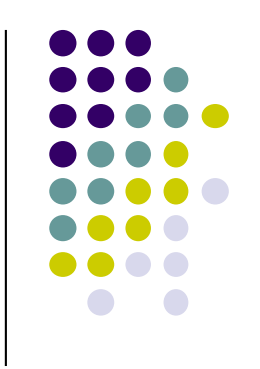

- <sup>l</sup> Κλάσεις γραμμών
	- l row (δημιουργεί οριζόντια σετ στηλών)
- <sup>l</sup> Κλάσεις Στηλών: **col-[SIZE]-[SPAN]**
	- col-xs-1, col-sm-4, col-md-3, col-lg-10
	- Size: το breakpoint στο οποίο αλλάζει η συμπεριφορά
	- l Span: πόσες στήλες δεσμεύει το div (το άθροισμα πρέπει να είναι 12!)
- <sup>l</sup> Οι στήλες **πρέπει** να είναι το πρώτο παιδί μιας γραμμής.

```
<body>
    <div class="container">
        <div class="row">
             <div class="col-*-*"></div>
             <div class="col-*-*"></div>
        \langle/div>
        <div class="row">
         \langle/div>
    </div>
</bodv
```
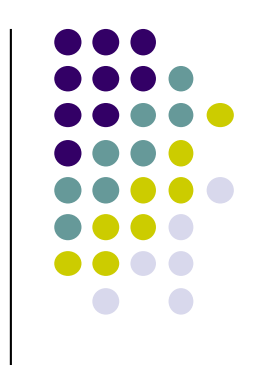

#### **Παράδειγμα**

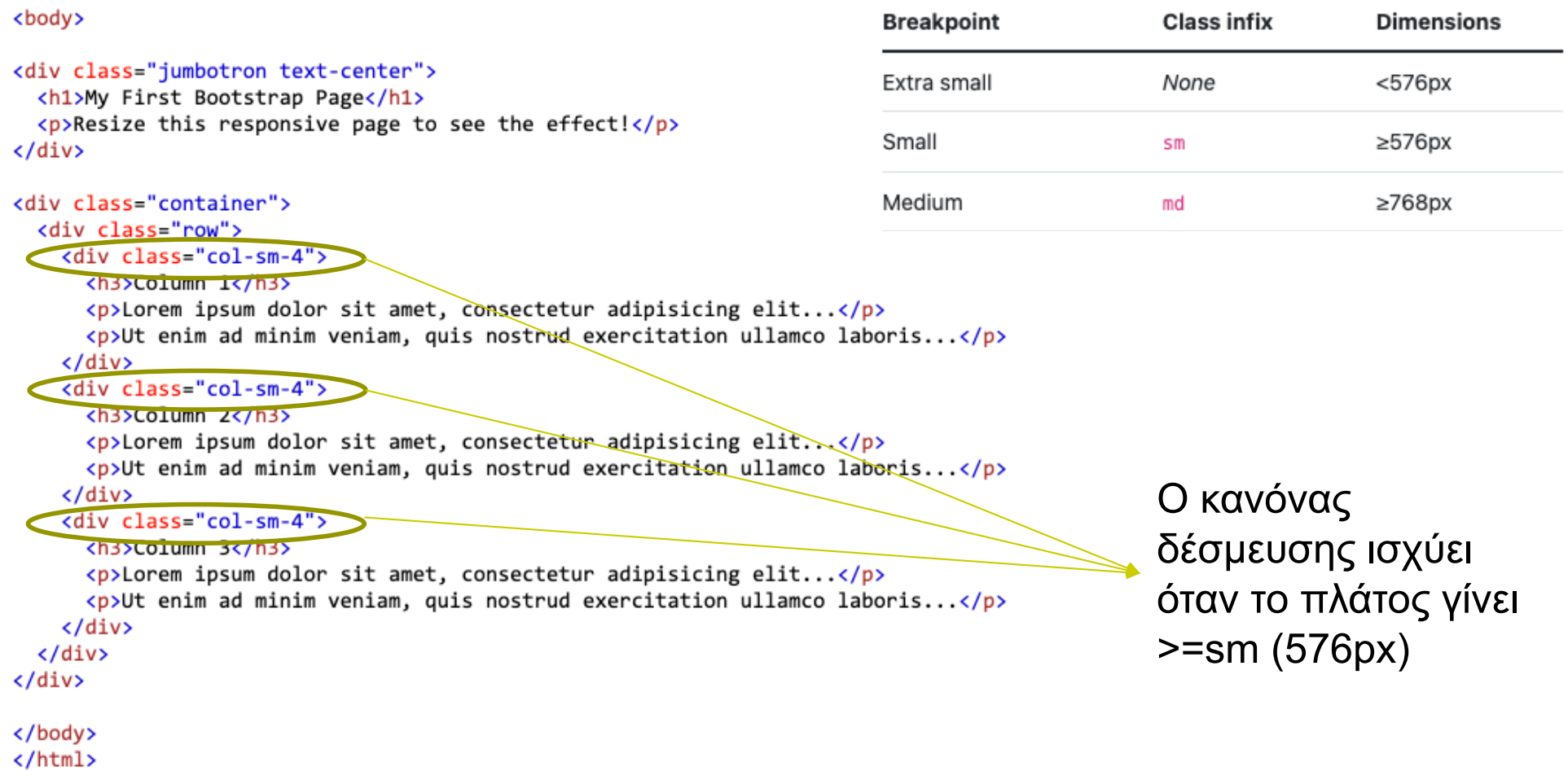

#### **Παράδειγμα**

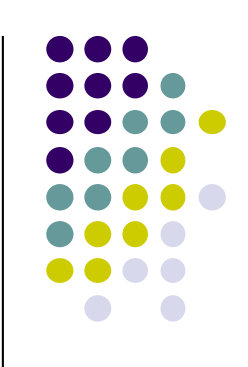

#### **My First Bootstrap Page**

Resize this responsive page to see the effect!

Desales des

#### Column<sub>1</sub>

Lorem ipsum dolor sit amet, consectetur adipisicing elit... Ut enim ad minim veniam, quis nostrud

exercitation ullamco laboris...

Lorem ipsum dolor sit amet, consectetur adipisicing elit...

Column<sub>2</sub>

Ut enim ad minim veniam, quis nostrud exercitation ullamco laboris...

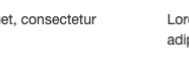

Lorem ipsum dolor sit amet, consectetur adipisicing elit...

Column 3

Ut enim ad minim veniam, quis nostrud exercitation ullamco laboris...

#### **My First Bootstrap Page**

Resize this responsive page to see the effect!

#### Column<sub>1</sub>

and the contract of the con-

Lorem ipsum dolor sit amet, consectetur adipisicing elit... Ut enim ad minim veniam, quis nostrud exercitation ullamco laboris...

Column<sub>2</sub> Lorem ipsum dolor sit amet, consectetur adipisicing elit... Ut enim ad minim veniam, quis nostrud exercitation ullamco laboris.

Column<sub>3</sub> Lorem ipsum dolor sit amet, consectetur adipisicing elit...

Ut enim ad minim veniam, quis nostrud exercitation ullamco laboris.

#### <div class="col-sm-4">

W=1024px (>sm) Σέβεται τον κανόνα (δέσμευση 4 στηλών / div)

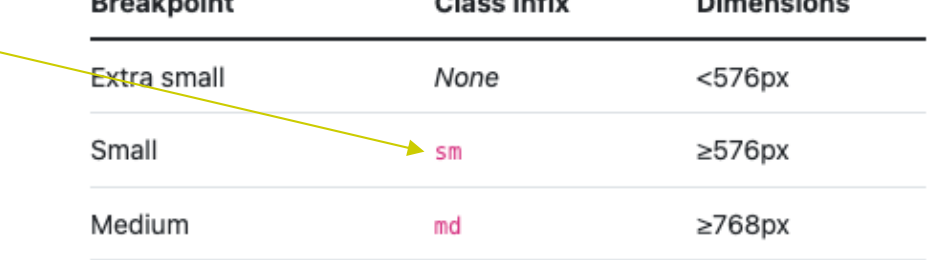

 $O(1 - 1 - 1 - 1)$ 

W=575px Δεν υπάρχει κανόνας δέσμευσης. Τα divs απλά πάνε το ένα πάνω στο άλλο.

## **Χρήση του Grid (4/4)**

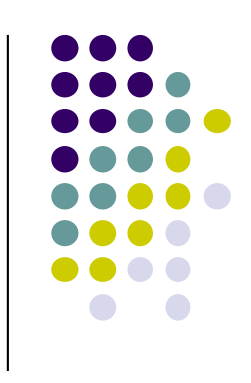

**• Μπορεί να γίνει συνδυασμός κλάσεων για** υποστήριξη περισσοτέρων οθονών:

```
<body>
    <div class="container">
        <div class="row">
             <div class="col-md-6 col-sm-10">
                 This div fills left half of the page
            \langle/div>
            <div class="col-md-6 col-sm-10">
                 This div fills right half of the page
             </div>
        \langle/div>
    </div>
</body>
```
#### **Πίνακες**

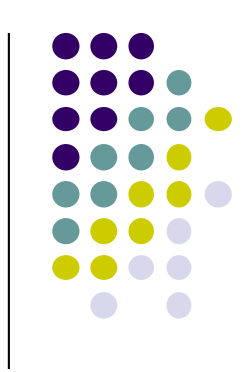

**• Οι [πίνακ](https://www.w3schools.com/bootstrap/bootstrap_tables.asp)ες πρέπει να έχουν την κλάση "table"** για να αναγνωριστούν από το bootstrap

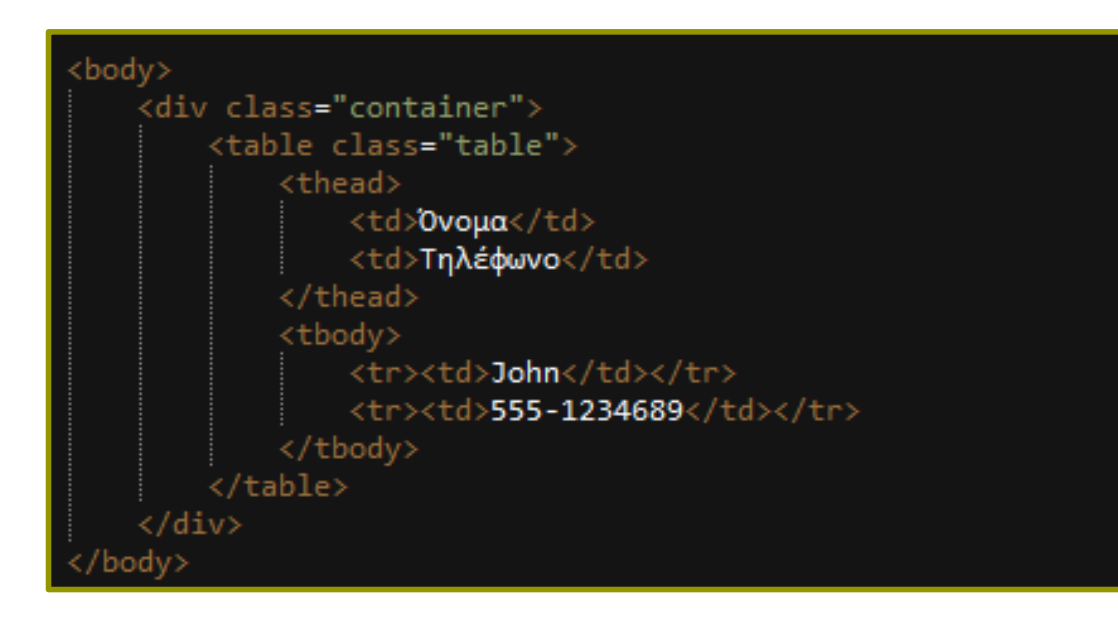

Μετατροπή σε responsive πίνακα:

• table-responsive

Πως χρησιμοποιώ την παραπάνω κλάση?

Κλάσεις μορφοποίησης πινάκων:

- table-striped
- table-bordered
- table-hover
- table-condensed

#### **Forms**

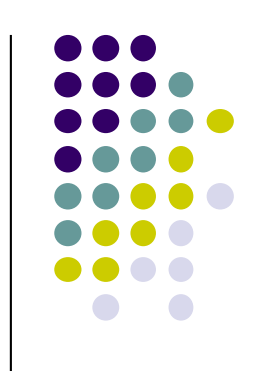

**• Υπάρχουν 3 είδη [φόρμα](https://www.w3schools.com/bootstrap/bootstrap_forms.asp)ς : Basic, Inline και** horizontal

```
(form class="form-horizontal">
   <div class="form-group">
       <label for="inputEmail">Email address</label>
       <input type="email" class="form-control" id="inputEmail" placeholder="Email">
   \langle/div>
   <div class="form-group">
       <label for="inputPassword">Password</label>
       <input type="password" class="form-control" id="inputPassword" placeholder="Password">
   \langle/div>
   <div class="form-group">
       <label for="inputFile">File input</label>
       <input type="file" id="inputFile">
       <p class="help-block">Example block-level help text here.</p>
   \langle/div>
   <div class="checkbox">
       <label><input type="checkbox"> Check me</label>
   \langle/div>
   <button type="submit" class="btn btn-default">Submit</button>
 'form>
```
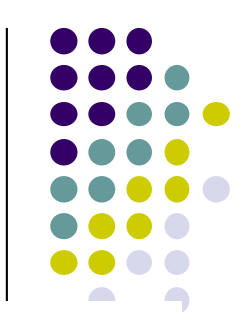

#### **Bootstrap Vertical Form (default)**

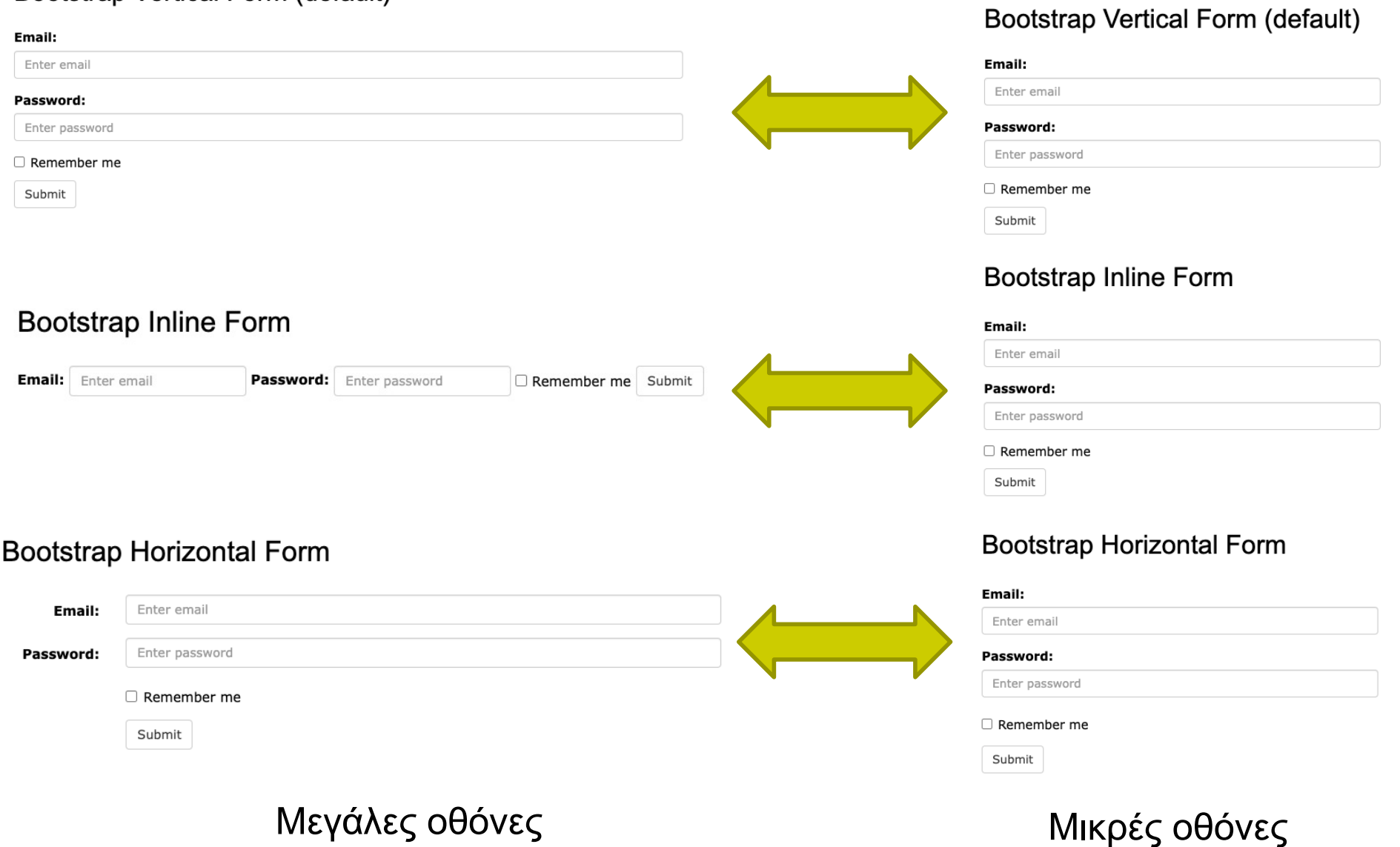

#### **Buttons**

#### **· [Τα κουμπ](https://www.w3schools.com/bootstrap/bootstrap_buttons.asp)ιά μπορεί να είναι:**

- **.** Στοιχεία button : <br/>button>
- l Στοιχεία link : <a>
- **.** Στοιχεία input: <input>

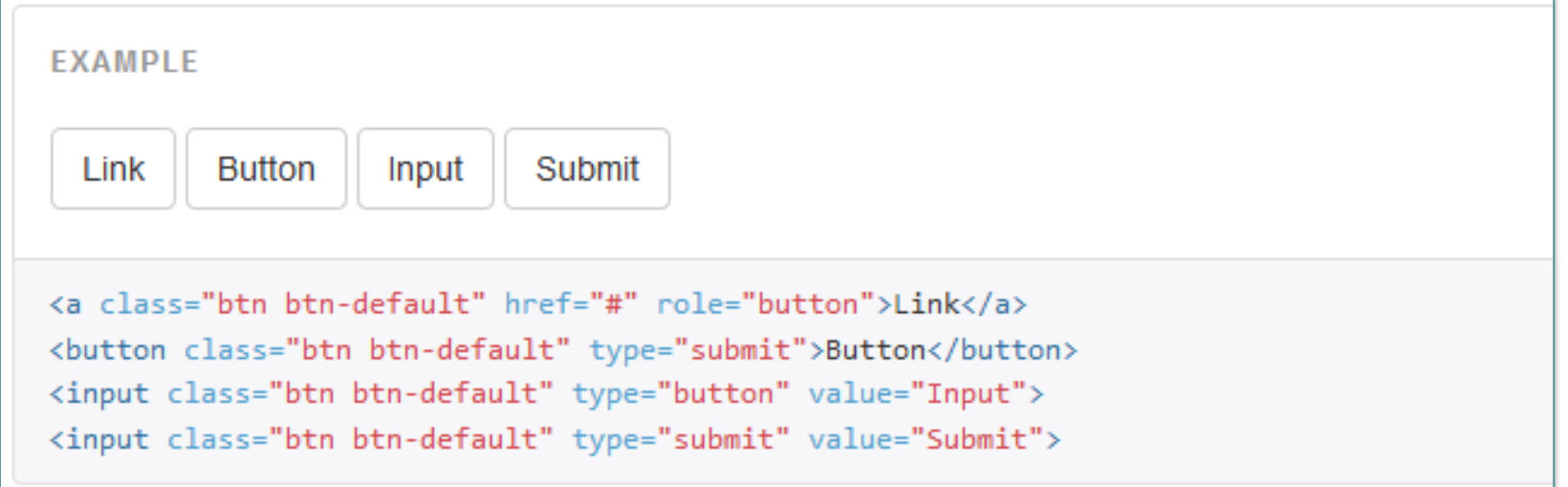

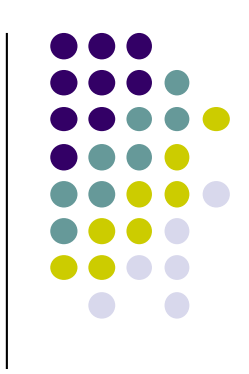

## **Στοιχεία μενού**

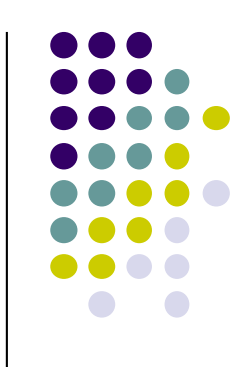

- Το bootstrap παρέχει στοιχεία που μπορούν να χρησιμοποιηθούν ως μενού/υπομενού και γενικότερα navigation:
	- **.** [Dropdow](https://www.w3schools.com/bootstrap/bootstrap_dropdowns.asp)ns
	- [Ta](https://www.w3schools.com/bootstrap/bootstrap_tabs_pills.asp)bs
	- **[P](https://www.w3schools.com/bootstrap/bootstrap_tabs_pills.asp)ills**
	- **[Navba](https://www.w3schools.com/bootstrap/bootstrap_navbar.asp)rs**

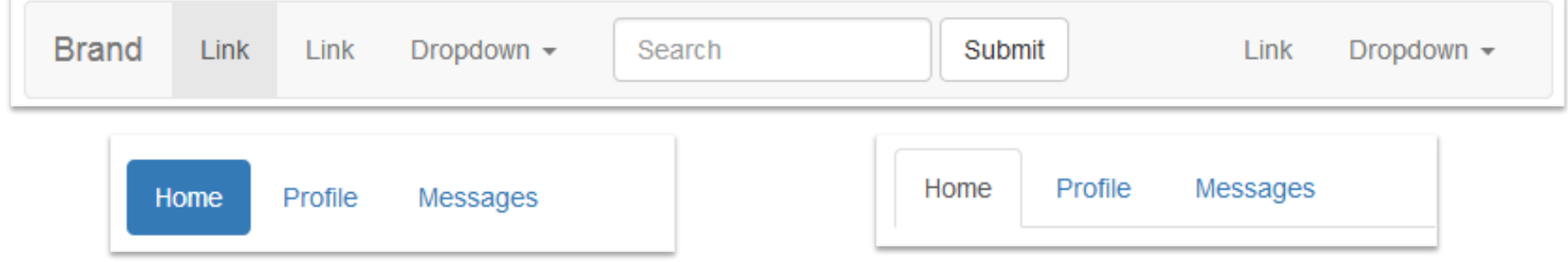

#### **Εικονίδια γραμματοσειράς (font icons)**

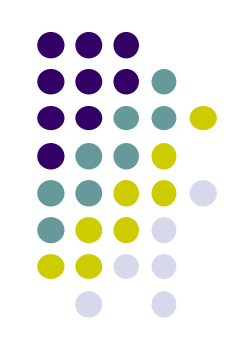

#### • Περιέχει [τα glyphico](https://www.w3schools.com/bootstrap/bootstrap_glyphicons.asp)n font icons

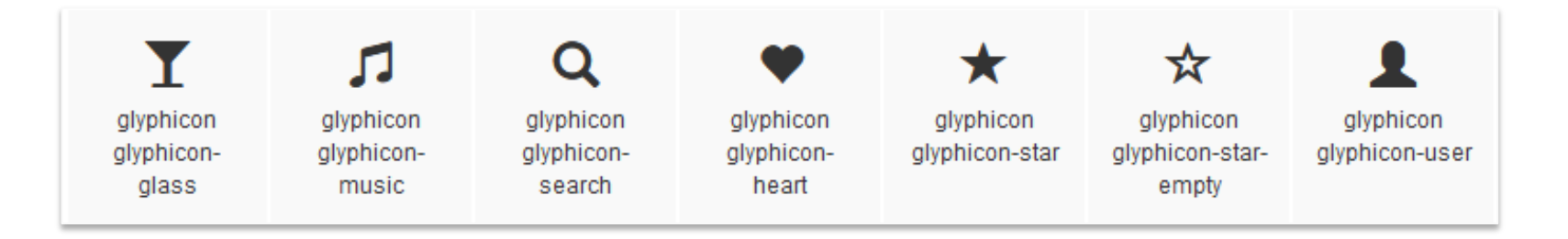

<sup>l</sup> Χρήση:

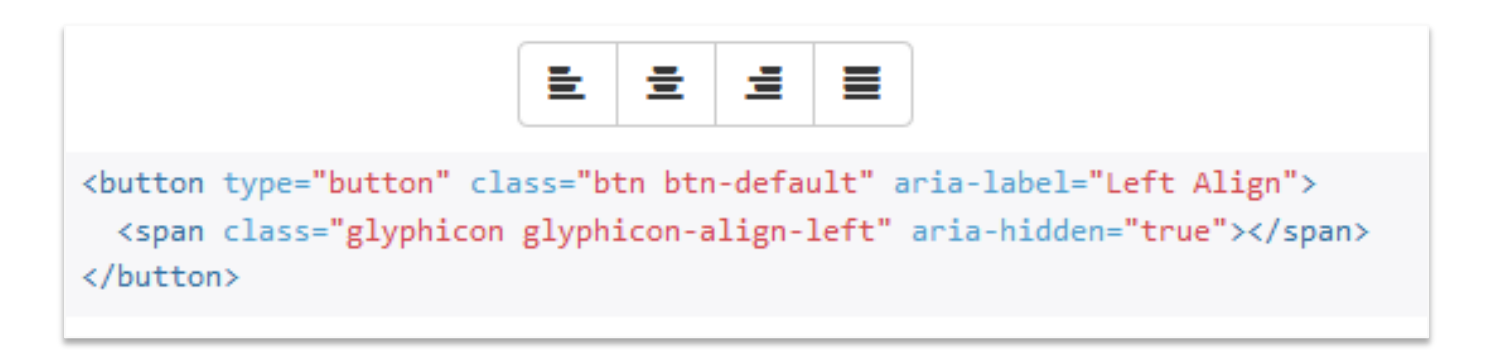

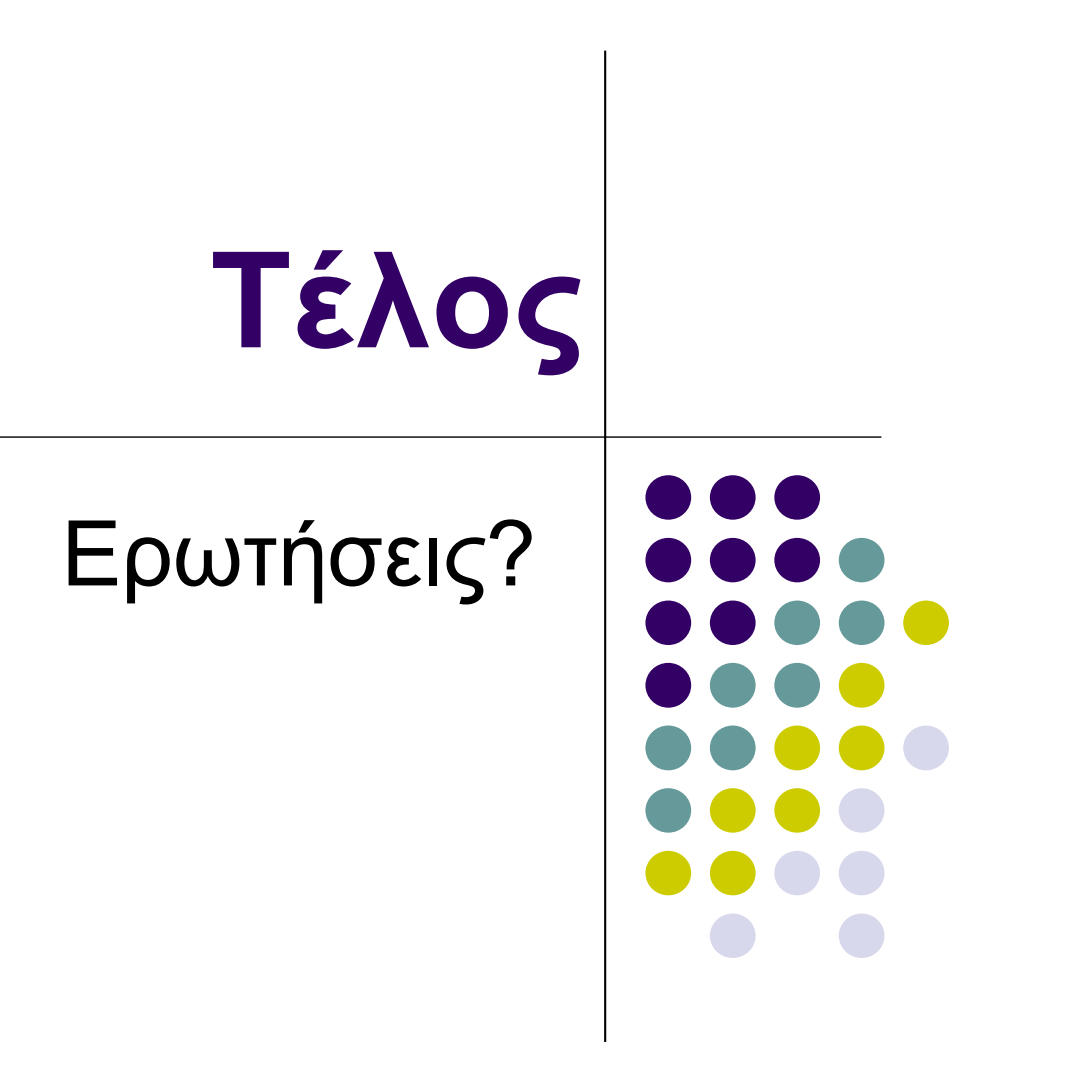